### 採用処理 本採用

### 概要

バイヤーチェックで仮採用された商品情報の最終チェック行い「本採用」か「却下」を判断します。 本採用された商品情報は基幹連携され、却下になった商品情報は基幹連携されません。

# |起動方法

J

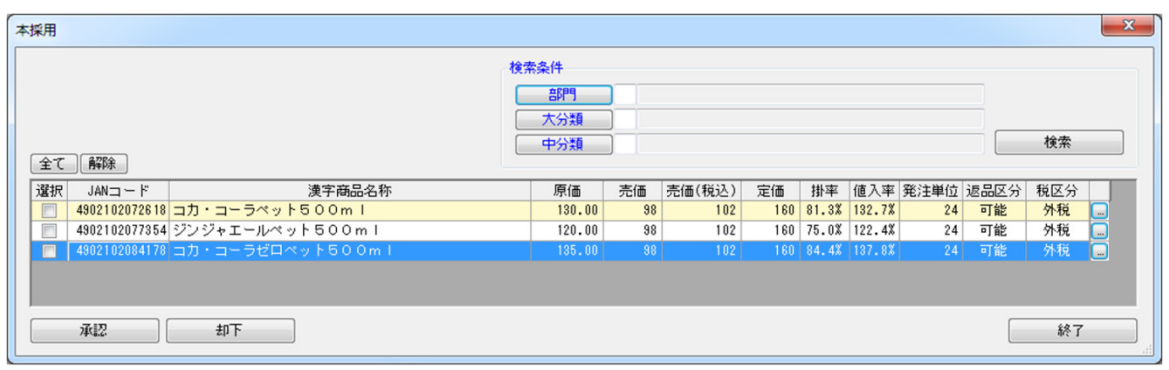

## ■操作方法

#### 本採用を承認する

- 1. 検索条件を設定して [検索] をクリックすると、申請商品の一覧が表示します。 店 POWER の[実施]モデルに陳列されている商品の背景色は[薄黄色]で表現します。
- 2.本採用の対象商品は選択欄を有効にします。
- 3. [承認] をクリックします。

### 商品情報の登録状況を確認する

- 1.各行の右端にあるセレクトボタンをクリックします。
- 2. 商品情報のメンテナンス画面が起動します。(グリッドのダブルクリックでも商品情報のメンテナンス画面を起動します) 更新する場合には、更新データを入力して登録します。
- 3. [登録] をクリックします。

### 商品を却下する

- 1. 検索条件を設定して「検索」をクリックすると、申請商品の一覧が表示します。 店 POWER の[実施]モデルに陳列されている商品の背景色は[薄黄色]で表現します。
- 2.却下の対象商品は選択欄を有効にします。
- 3.[却下]をクリックします。
- 却下された申請商品情報は取引先に連絡して修正戴く必要があります。